# HD-Recording und Schnitt

Proseminar Algorithmen und Werkzeuge zur Audiobearbeitung

Roland Riegel

11. November 2004

# Inhaltsverzeichnis

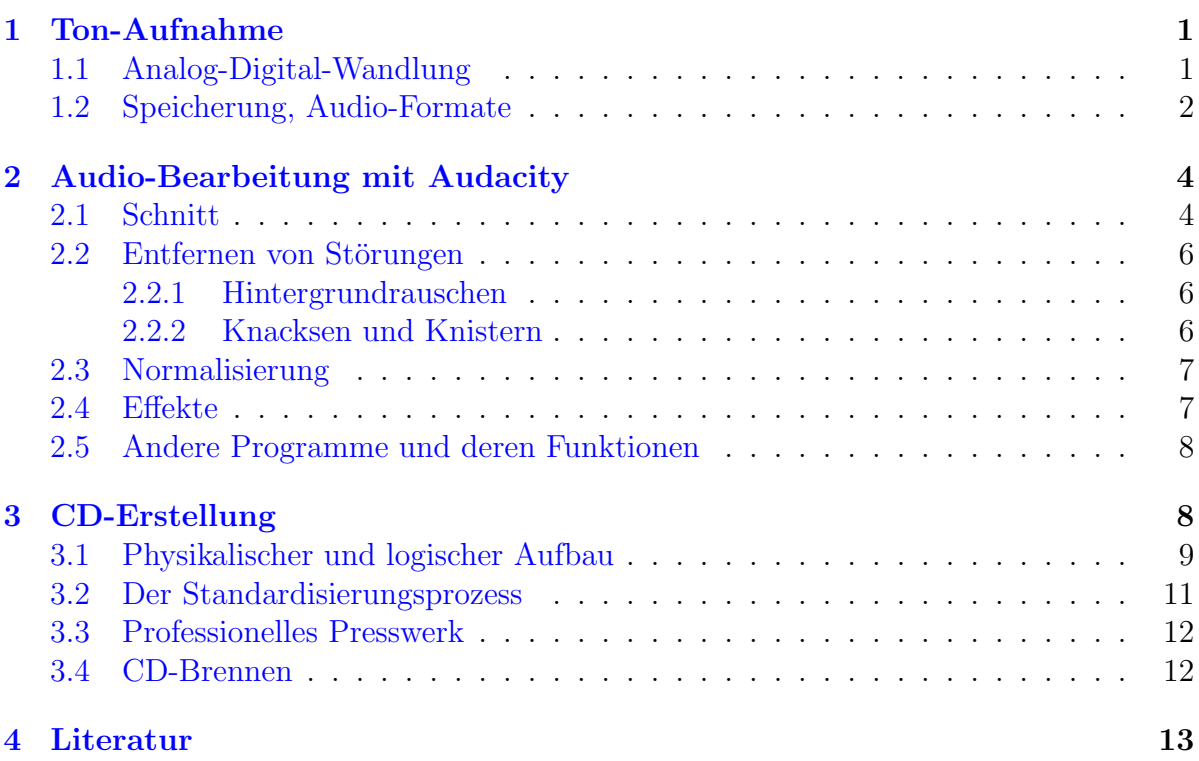

# <span id="page-0-0"></span>1 Ton-Aufnahme

Bei der Aufnahme von Musik oder Sprache werden die Luftdruckschwankungen von ein oder mehreren Mikrofonen aufgefangen. Sie wandeln die Veränderungen des Luftdrucks durch Induktion in elektrische Spannungsschwankungen an ihrem Ausgang um.

# <span id="page-0-1"></span>1.1 Analog-Digital-Wandlung

Die Signale, welche am Ausgang des Mikrofons anliegen, sind im Grunde bereits geeignet, um sie z. B. mit einem Tonbandgerät auf einer Kassette aufzuzeichnen. Dazu wird das Band der Kassette gleichmäßig am Aufnahmekopf des Tonbandgerätes entlang geführt und magnetisiert, abhängig vom jeweiligen Pegel des Musiksignals.

Dieses aufgezeichnete Signal ist *analog*, d. h. es erfolgt eine ständige Zuordnung zweier physikalischer Messgrößen, hier dem Schalldruck bzw. der durch das Mikrofon erzeugten Spannung und der Zeit. Theoretisch können bei diesem Aufzeichnungsverfahren beliebig kleine und beliebig schnelle Signaländerungen festgehalten werden. Nachteilig ist jedoch, dass bei einer eventuell notwendigen Weiterverarbeitung der Aufzeichnung Verfälschungen auftreten, die die Signalqualität negativ beeinflussen. In der Praxis ist daher auf eine möglichst direkte Signalverarbeitung mit möglichst wenigen Zwischenschritten zu achten.

Für eine einfache und qualitätsneutrale Weiterverarbeitung z. B. am Computer muss das Signal jedoch digitalisiert werden. Wird die Musikaufnahme bereits mit einem Computer gemacht, geschieht dies in der eingebauten Soundkarte. Ziel ist es, das Signal als eine Reihe von ganzzahligen Werten darzustellen, welche den aktuellen Pegel des Signals darstellen und im Computer binär und somit digital abgespeichert werden können.

Einen wesentlichen Einfluss auf die Qualität der entstehenden Digitalisierung ist der verwendete Wertebereich der erzeugten Zahlen. Ublich sind hier 16 oder 24 Bit pro Zahl, ¨ d. h. es können z. B.  $2^{16} = 65536$  unterschiedliche Signalpegel dargestellt werden.

Zusätzlich muss die Abtastrate festgelegt werden. Sie gibt die Häufigkeit an, wie oft der Pegel des Signals gemessen und als Zahl gespeichert wird. Die Abtastrate sollte für ein akzeptables Ergebnis mindestens zwei bis drei Mal so hoch sein wie die größte zu erwartende Frequenz des zu digitalisierenden Signals (Nyquist-Shannon-Theorem). Daraus folgt auch, dass z. B. für Musikaufnahmen eine höhere Abtastrate verwendet werden muss als für Sprachaufnahmen. In der Praxis haben sich 48 kHz, 44,1 kHz oder auch 22,05 kHz durchgesetzt.

Abbildung [1](#page-2-0) verdeutlicht den Vorgang der Digitalisierung fur einen Wertebereich ¨ von −128 bis 127 (8 Bit) an Hand eines Beispielsignals. Das rot dargestellte analoge Signal wird zu den grün gekennzeichneten Zeitpunkten abgetastet. Die abzuspeichernden Werte ergeben sich aus den Schnittpunkten der grünen Linien mit dem roten Signal. Aus diesen diskreten Einzelwerten wird dann beim Abspielen des digitalen Materials am Computer wieder eine Kurve erzeugt, die der blau dargestellten entspricht. Man erkennt deutlich, dass vor allem bei hohen Frequenzen (dem rechten Diagrammteil) eine höhere Abtastfrequenz entscheidend zu einer besseren und originalgetreueren Wiedergabe beiträgt.

#### <span id="page-1-0"></span>1.2 Speicherung, Audio-Formate

Für die Speicherung des digitalen Audio-Signals existieren viele Möglichkeiten. Eine davon ist die Speicherung auf extra hierfur vorgesehenen Medien, z. B. auf Audio-CDs ¨ (siehe Kapitel [3](#page-7-1) auf Seite [8\)](#page-7-1) oder den neueren MiniDiscs von Sony. Daneben gibt es Dateiformate, die es ermöglichen, Musik als gewöhnliche Dateien auf Festplatten oder Speicherkarten zu sichern, wie sie von Computern, aber auch von portablen Musik-Playern bekannt sind.

Zu unterscheiden sind bei der Speicherung als Datei im Wesentlichen zwei Gruppen von Dateiformaten:

Verlustfreie Formate: Diese Algorithmen zielen darauf ab, die Qualität der gespeicherten Musik unverändert beizubehalten und benötigen hierfür verhältnismäßig

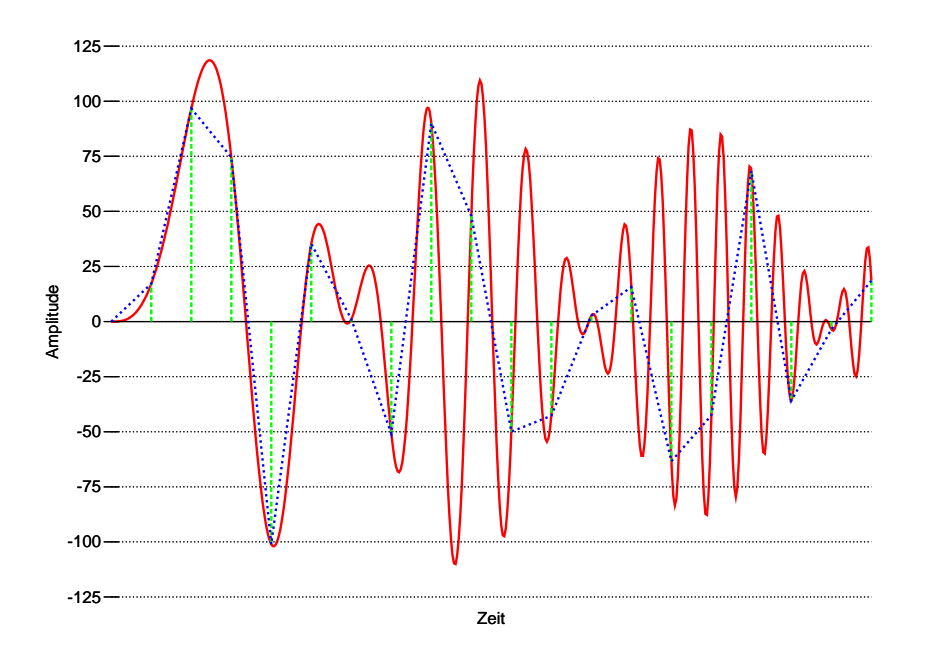

(a) Zu geringe Abtastfrequenz

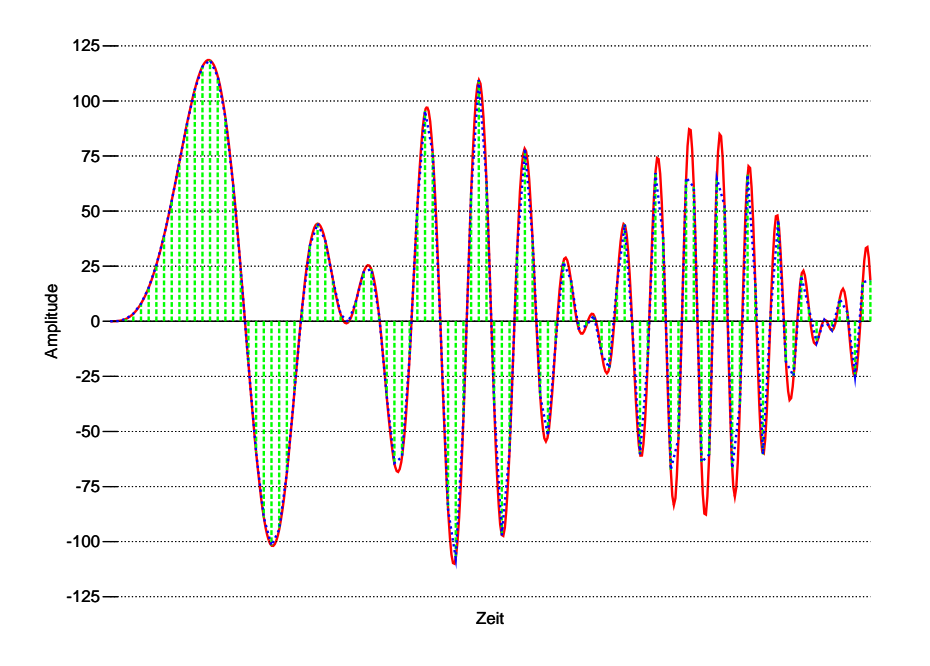

<span id="page-2-0"></span>(b) Verfünffachte Abtastfrequenz

Abbildung 1: A/D-Wandlung bei niedriger und höherer Abtastfrequenz

viel Speicherplatz. Einige der Formate versuchen daher zusätzlich, die Audiodaten möglichst platzsparend mit Hilfe eines Kompressionsalgorithmus abzuspeichern.

Bekannte Beispiele für Musikformate in dieser Gruppe sind WAV oder Flac.

Verlustbehaftete Formate: Diese Musikformate haben eine möglichst speicherplatzsparende Speicherung der Musik bei dennoch guter Qualität zum Ziel. Sie nehmen einige Qualitätseinbußen in Kauf, indem sie nahezu unhörbare Frequenzen oder Sequenzen weglassen und so den Speicherbedarf minimieren. Der Vorteil, dass die kleineren Dateien schneller in Computernetzwerken zu transferieren sind, verursachte den Boom der Tauschbörsen im Internet.

Zu dieser Gruppe der Algorithmen gehören u. a. MP3, Ogg Vorbis und WMA.

Um nicht zu weit vom eigentlichen Thema dieser Arbeit abzuweichen, werde ich auf die Funktionsweise der Speicherungs- und Kompressionsalgorithmen an dieser Stelle jedoch nicht genauer eingehen.

## <span id="page-3-0"></span>2 Audio-Bearbeitung mit Audacity

In diesem Kapitel werde ich einige Bearbeitungsschritte demonstrieren, wie sie bei der Nachbearbeitung von Audioaufnahmen häufig vorkommen. Zu diesem Zweck benutze ich Audacity, ein Open-Source-Programm, welches unter <http://audacity.sf.net> zu bekommen ist und unter Windows, Linux sowie MacOS X läuft. In Abbildung [2](#page-4-0) ist das Hauptfenster von Audacity dargestellt.

Audacity unterstützt die Verwaltung mehrerer Tonspuren gleichzeitig, um sie später gemeinsam abzuspielen. Dies ist sinnvoll, um z. B. mehrere Mikrofonaufnahmen jeweils eines Instrumentes zu einem Musikstück zusammenzusetzen.

Wir wollen hier jedoch eine einzige Aufnahme bearbeiten, welche bereits alle musikalischen Einzelelemente enthält. Unser Projekt besteht daher aus einer einzigen Stereo-Spur. In einem neuen Projekt klickt man im Menü auf Projekt und Audio importieren. In dem erscheinenden Dialog wählt man die zu bearbeitende Audio-Datei aus und klickt auf  $OK$ , um sie als Tonspur in das Projekt einzufügen.

#### <span id="page-3-1"></span>2.1 Schnitt

Eine der ersten Aufgaben bei der Audio-Bearbeitung am Computer sollte die Entfernung nicht benötigter Aufnahme-Passagen sein. Dies beschleunigt den weiteren Bearbeitungsprozess, da das Programm die eigentlich unnötigen Teile z. B. beim Anwenden von Filtern nicht mehr berucksichtigen muss. In Frage kommende Sequenzen sind stille Pausen am ¨ Anfang und Ende, welche vorsichtshalber aufgenommen wurden, oder auch im Falle von Radioaufnahmen die Ankündigungen des Moderators.

In Audacity ist der Schnitt von Audiomaterial sehr einfach gehalten. Mit der Maus markiert man in der Wellenform der Tonspur den Teil, welchen man entfernen möchte,

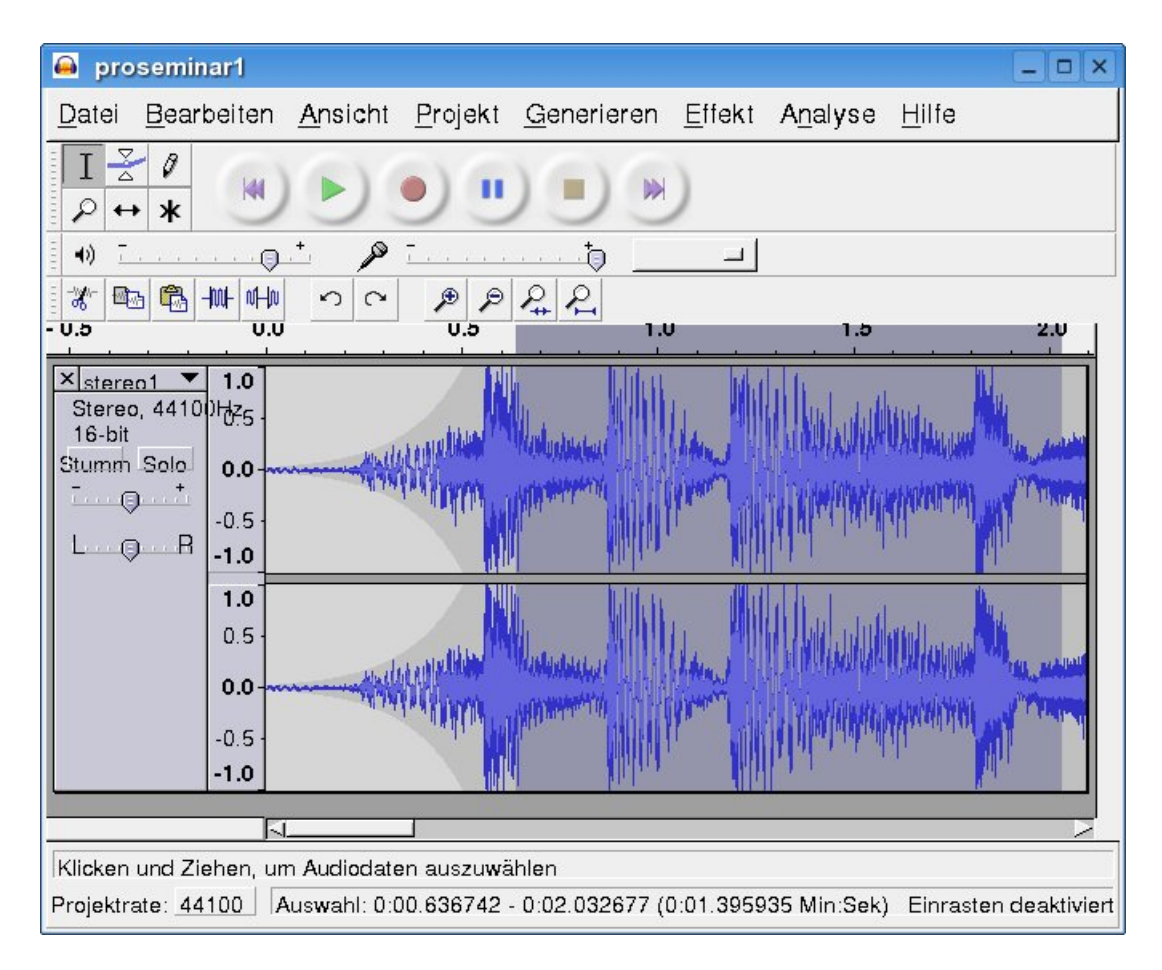

<span id="page-4-0"></span>Abbildung 2: Das Hauptfenster von Audacity

und klickt im Menü *Bearbeiten* auf Löschen oder in der Symbolleiste auf das Symbol, welches eine Schere enthält.

Statt dem Löschen ist eventuell auch nur ein Stummschalten gewünscht, d.h. beim Abspielen wird die Markierung noch berucksichtigt, es herrscht jedoch Stille. Um dies ¨ zu erreichen, wählt man statt dem oben genannten Befehl im Menü Bearbeiten den Menüeintrag Stille.

#### <span id="page-5-0"></span>2.2 Entfernen von Störungen

Ist die Audiosequenz auf die richtige Länge gebracht, geht es um die Entfernung von Störungen. Sie kommen in den unterschiedlichsten Formen vor. Zwei der häufigsten sind wohl das monotone Hintergrundrauschen und kurze Knackser.

#### <span id="page-5-1"></span>2.2.1 Hintergrundrauschen

Das Hintergrundrauschen ist zwar auch bei teuren Musikanlagen nicht vermeidbar, doch ist es hier so leise, dass es nicht mehr oder nur von geschulten Personen wahrzunehmen ist. Im Bereich der Audioverarbeitung am Computer wird es hauptsächlich durch schlechte, ungeschirmte Kabel oder eine fehlende Entkopplung vom Stromnetz verursacht, so dass das 50 Hz-Brummen die Aufnahme überlagert.

Audacity bietet einen Filter zur Entfernung des Rauschens. Dazu wählt man eine kurze Aufnahmesequenz aus, die nur Rauschen enthält. Anschließend wählt man im Menu Effekt den Befehl Rauschentfernung aus und klickt im erscheinenden Dialog auf den Knopf Rauschprofil ermitteln. Daraufhin analysiert Audacity die im Rauschen auftretenden Frequenzanteile, um sie später auch in Teilen der Tonspur entfernen zu können, in denen z. B. Musik zu hören ist. Man markiert nun die zu entrauschenden Stellen oder auch die ganze Tonspur und öffnet den Dialog zur Rauschentfernung erneut. Nach dem Einstellen der gewünschten Stärke der Rauschentfernung aktiviert man den Button Rauschentfernung, woraufhin Audacity versucht, das Rauschen zu unterdrücken. Unter Umständen empfiehlt es sich, zuvor den Knopf Probehören einige Male zu nutzen, um das richtige Maß zwischen Rauschentfernung und Beeinträchtigung der Musik zu ermitteln.

#### <span id="page-5-2"></span>2.2.2 Knacksen und Knistern

Knacksen, und in etwas weniger störender Form auch Knistern, wird in der Regel von Wackelkontakten an den Kabelenden oder auch durch das An- und Ausschalten von Leuchtstoffröhren hervorgerufen.

In der Audioaufnahme äußern sie sich durch kurze und zugleich starke Amplitudenausschläge. In Audacity kann man sie sehr gut erkennen, indem man weit genug in die Wellendarstellung hineinzoomt, so dass die Kurve als einzelne Linie dargestellt wird. In Abbildung  $3(a)$  ist ein Beispiel dargestellt.

Entfernen lassen sich Knackser in der Regel manuell. In Audacity wechselt man dazu in der Symbolleiste zum Zeichenwerkzeug und zommt so weit in die Wellendarstellung, bis die einzelnen Samples zu erkennen sind. Sie werden durch dicke Punkte dargestellt.

<span id="page-6-2"></span>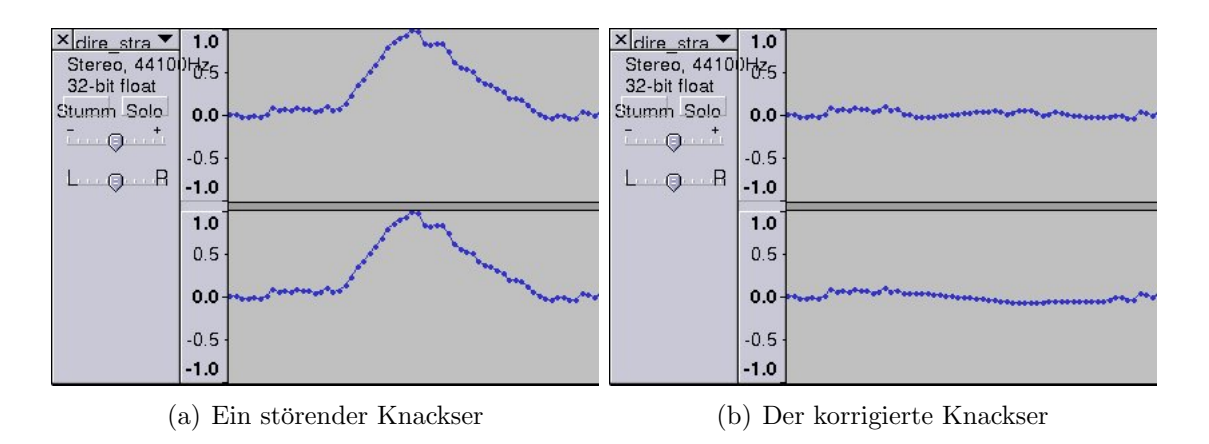

<span id="page-6-3"></span>Abbildung 3: Die Entfernung von Knacksern kann oft per Hand erfolgen.

Mit dem Zeichwerkzeug fährt man jetzt die Samplewerte nach, welche die Audiokurve annehmen soll. Nach kurzer Rechenzeit passt sich die Kurve der neuen Form an. Um Knackser zu entfernen, verringert man die Höhe der Amplitude und damit den Pegel zur Mitte hin (siehe Abbildung [3\(b\)\)](#page-6-3).

Mit dieser Methode lassen sich jedoch meist nur kurze Impulse abmildern, da bei den starken Ablenkungen die eigentlich erwünschte Musik vollständig überlagert wird.

#### <span id="page-6-0"></span>2.3 Normalisierung

Sollte die Aufnahme zu leise geraten sein, bietet sich nun ein Normalisieren an. Dabei wird die Lautstärke so lange erhöht, bis das erste Sample die Maximallautstärke erreicht und damit die Aufnahme voll ausgesteuert ist.

Achtung: Sollten noch Knackser in der Aufnahme zu hören sein, sind diese zuerst zu entfernen! Knackser erreichen meist bereits die Maximalaussteuerung, womit ein Normalisieren keine Wirkung zeigen würde.

In Audacity wählt man zum Normalisieren den gleichlautenden Eintrag im Menü Effekt aus, nachdem man die zu normalisierende Passage der Tonspur ausgewählt hat. Ein Klick auf OK startet die Umwandlung.

#### <span id="page-6-1"></span>2.4 Effekte

Audacity beherrscht eine Fulle von Audioeffekten, welche nicht immer nur zur Verbes- ¨ serung des Klangs dienen müssen, sondern auch aus Spaß einmal ausprobiert werden können. Durch eine Plug-In-Schnittstelle können die Funktionen noch wesentlich erweitert werden. Plug-Ins stellen ihre Funktionalität durch zusätzliche Menueinträge in den Menüs Effekt, Generieren oder auch Analyse zur Verfügung.

An dieser Stelle möchte ich einige Effekte exemplarisch aufführen und kurz erklären:

**Tempo ändern** Diese Funktion ändert das Abspieltempo für die Auswahl, ohne die Tonhöhe zu ändern. Behutsam angewendet, d. h. mit einer Einstellung von ca.  $-5\%$ , kann die resultierende Verkürzung nützlich sein, um ein Lied doch noch auf eine fast volle CD zu bekommen. Diese Technik wird übrigens auch von Radiostationen verwendet, um mit einem Musikstück z. B. die Lücke bis zu den Nachrichten doch noch ganz auszufüllen.

- Tonhöhe ändern Ohne die Geschwindigkeit zu ändern, beeinflusst dieser Dialog die Tonhöhe der Markierung. Damit können interessante Effekte hervorrufen werden. So wird z. B. bei einer Erhöhung ein Sänger zu einer Sängerin, bei einer Erniedrigung aus einer Sängerin ein Sänger ...
- Geschwindigkeit ändern Bei Aufnahmen mit einem Schallplattenspieler als Quelle kann es nötig werden, die Geschwindigkeit anzupassen. Wenn z. B. eine Schallplatte, welche normalerweise mit  $33\frac{1}{3}$  Umdrehungen pro Minute abgespielt wird, mit 45 Umdrehungen pro Minute aufgenommen wurde, muss sowohl die Geschwindigkeit als auch die Tonhöhe erniedrigt werden. Audacity bietet hierfür sogar die passenden Voreinstellungen.
- Echo Hiermit entstehen Echos mit einstellbarer Verzögerung und Stärke.
- Wahwah Wahwah ermöglicht den interessanten Effekt einer scheinbar wandernden Tonquelle. Es werden abwechselnd der linke und der rechte Kanal hervorgehoben, indem der jeweils andere gedämpft wird. Zahlreiche Parameter erlauben z. B. die Geschwindigkeit der Wanderung.

#### <span id="page-7-0"></span>2.5 Andere Programme und deren Funktionen

Neben Audacity gibt es eine Fulle weiterer Audio-Programme. Sie bieten weitergehen- ¨ de Funktionen wie z. B. das Setzen von Trackmarken, ein integriertes Brennmodul zur CD-Erstellung, MP3-Bearbeitung ohne Verluste, weiche Bearbeitungskanten sowie standardisierte Schnittstellen wie VST, die zum Einbinden von Plug-Ins dritter Hersteller dienen.

An dieser Stelle sei auf die Übersicht bekannter Programme verwiesen (siehe Tabelle [1\)](#page-8-1). Ein Teil dieser Anwendungen sind keine universellen Sound-Editoren, sondern sind auf Spezialgebiete ausgerichtet, wie das Erstellen von Audio-CDs oder kurzer Sound-Samples.

# <span id="page-7-1"></span>3 CD-Erstellung

Entwickelt von Philips und Sony, löste die CompactDisc, kurz CD genannt, in den 1980er Jahren die analoge, aus Vinyl gefertigte Schallplatte ab. Die digitale Aufzeichnung und Speicherung der Audiosignale ermöglichte eine wesentlich höhere Tonqualität. In der Folge profitierten die Musikkonzerne von explosionsartig steigenden Umsätzen.

| Windows | Adobe Audition (ehemals Cool Edit) |
|---------|------------------------------------|
|         | Steinberg WaveLab                  |
|         | Sound Forge                        |
|         | <b>NGWave</b>                      |
| Linux   | LA <sub>o</sub> E                  |
|         | ReZound                            |
|         | Sweep                              |
| MacOS   | Bias Peak                          |
|         | TC Spark XL                        |
|         | Emagic WaveBurner                  |

<span id="page-8-1"></span>Tabelle 1: Eine Auswahl von Audio-Programmen

### <span id="page-8-0"></span>3.1 Physikalischer und logischer Aufbau

Die Audio-CD, standardkonform mit CD-DA bezeichnet, ist eine Polycarbonatscheibe mit 120, vereinzelt auch 80 mm Durchmesser. In die 1,2 mm dicke Scheibe ist eine Substratschicht aus Aluminium eingebettet, welche die Daten enthält.

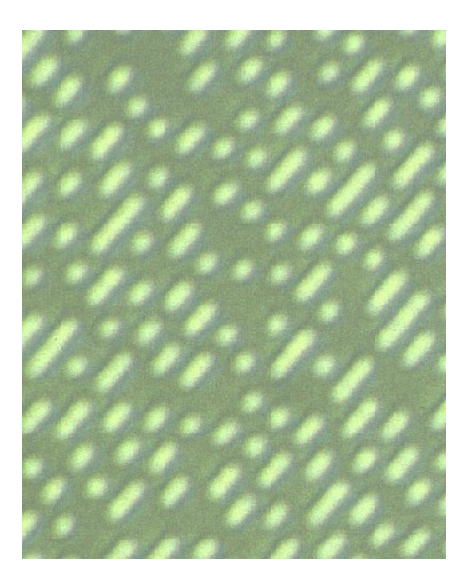

Abbildung 4: Mikroskopaufnahme einer CD. Die Pits und Lands sind deutlich zu erkennen.

<span id="page-8-2"></span>Auf das reflektierende Aluminium ist eine  $0.6 \mu m$  breite und ca. 6 km lange spiralförmige Spur aufgebracht. Wie Abbildung [4](#page-8-2) zeigt, besteht sie aus sog. Pits (Vertiefungen) und Lands (Erhebungen). Sie stellen die logische Eins bzw. die logische Null dar, aus denen die digitalen Daten bestehen.

Zum Auslesen der Daten auf der CD lässt das CD-Laufwerk diese mit 200–500 U/min rotieren und richtet einen roten Laserstrahl (780 nm Wellenlänge) auf die Spur (sie-he Abbildung [5\)](#page-9-0). Der Höhenunterschied zwischen Lands und Pits beträgt 125 nm, also

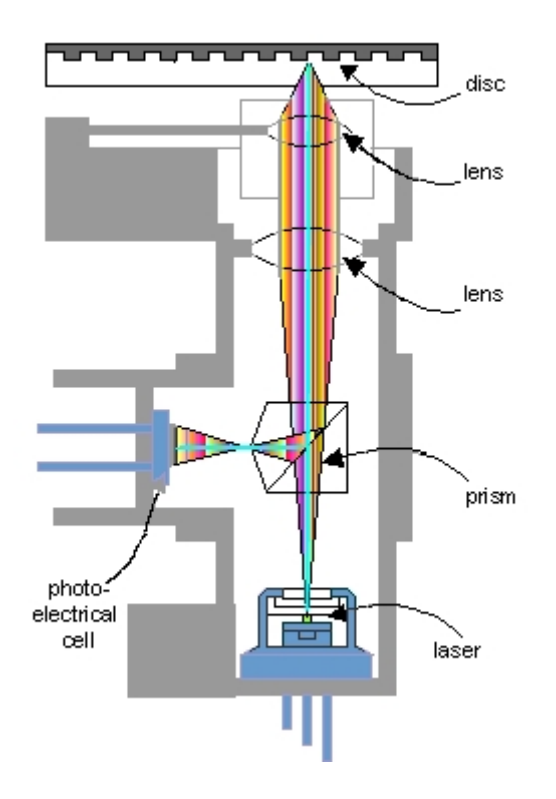

<span id="page-9-0"></span>Abbildung 5: Die Lesemechanik eines CD-Laufwerks

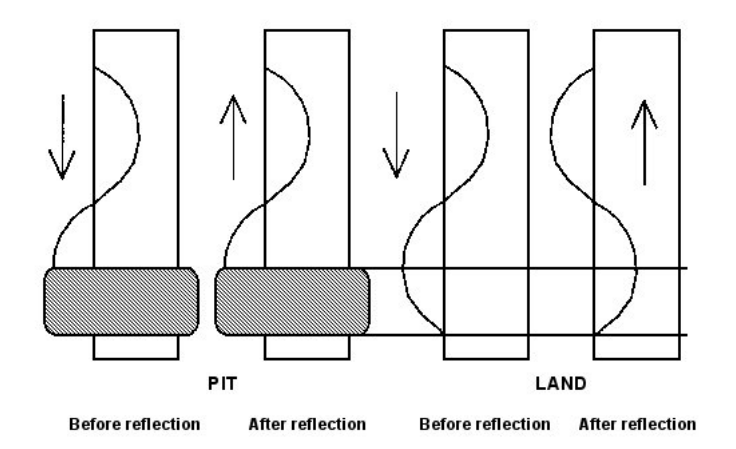

<span id="page-9-1"></span>Abbildung 6: Reflektion und Interferenz des Laserlichts

genau ein Viertel der Wellenlänge des Laserlichts im Polycarbonat (500 nm, Brechungsfaktor 1.55). Die vorbeirasenden Pits verursachen daher, wie Abbildung [6](#page-9-1) zeigt, eine Phasenverschiebung um die Hälfte der Wellenlänge. Aus den hierdurch hervorgerufenen Interferenzen wird vom CD-Laufwerk der ursprungliche Audiostrom rekonstruiert, der ¨ schließlich wiedergegeben werden kann.

Der Platz auf der CD reicht für 74 Minuten Musikwiedergabe aus. Der Inhalt wird in bis zu 99 Tracks, also die enthaltenden Musikstücke aufgeteilt. Eine weitere Unterteilung ist zwar mit den Index Points vorgesehen, wird aber von den aktuellen CD-Playern nicht mehr unterstutzt. Technisch gesehen existiert auf der Audio-CD nur ein einziges ¨ Musikstück. Die Track-Nummern verweisen lediglich auf bestimmte Zeitmarken, die der leichteren Navigation dienen.

Auf der CD sind zwei 16 Bit-Kanäle für den Stereo-Betrieb mit einer Abtastrate von 44,1 kHz vorgesehen. Der Dynamikumfang beträgt 96 dB bei einer Frequenzbandbreite von 5 Hz bis 20 kHz.

Die Datenspur ist in Blöcke aufgeteilt, die neben Informationen für die Synchronisation und die Fehlerkorrektur Platz für 2352 Bytes an Audiodaten bereitstellen. Diese werden im PCM-Kodierverfahren (Linear Pulse Code Modulation) gespeichert, welches Alec Reeves schon 1937 erfand. Fur die Fehlerkorrektur wird das von Irving Reed und ¨ Gustave Solomon 1960 entwickelte CIRC (Cross Interleaved Reed Solomon Code) verwendet. Bei der Wiedergabe werden 75 Blöcke pro Sekunde, entsprechend einer Datenrate von 172 kByte/s, gelesen.

Bei Beeinträchtigung der Lesbarkeit der CDs, z. B. durch Kratzer, Schmutz oder auch Fingerabdrücke, ermöglicht die Fehlerkorrektur ein Abspielen ohne höhrbare Qualitätsverluste bis zu einer Fehlerrate von ca. 250 Lesefehlern pro Sekunde.

#### <span id="page-10-0"></span>3.2 Der Standardisierungsprozess

Bereits 1979 auf einer Messe in Tokio vorgestellt, wurden 1982, dem Jahr der Markteinführung der Musik-CD, im offiziellen Red-Book-Standard des ANSI (American National Standards Institute) die Eigenschaften und der logische Aufbau der internen Strukturen festgelegt.

Nur CDs, die dieser Norm entsprechen, durfen das offizielle Audio-CD-Logo tragen ¨ (siehe Abbildung [7\)](#page-11-2).

In den Folgejahren wurden die Spezifikationen erweitert, um andere Anwendungen der CompactDisc zu ermöglichen. Es entstanden die "*farbigen Bücher"*, welche die Be-<br>stimmungen für die meätelisken Fermete nie die GD-BOM, die GD-B erlandie GD-BW. stimmungen für die zusätzlichen Formate wie die CD-ROM, die CD-R oder die CD-RW enthalten. Sie seien an dieser Stelle nur der Vollständigkeit halber aufgelistet:

- Red Book (1982): CD-Audio (CD-DA)
- Yellow Book (1985): CD-XA (Daten-CD)
- Green Book (1987): CDi (Computer Disc Interactive, z.B. Menufuhrung)
- Orange Book (1991): CD-R, CD-RW

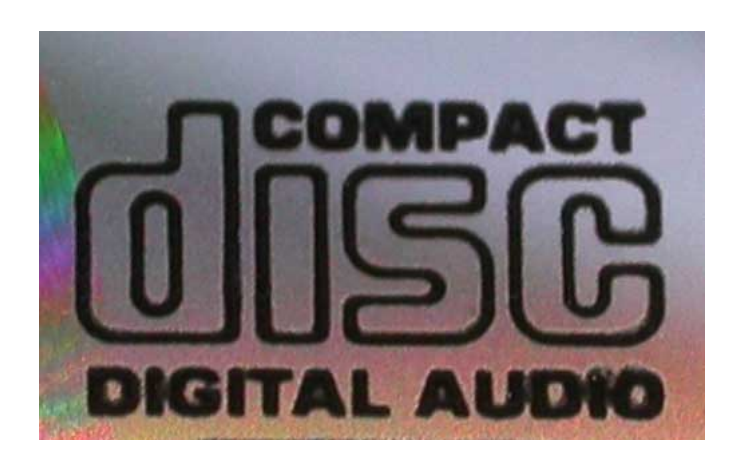

Abbildung 7: Das offizielle CD-DA-Logo

- <span id="page-11-2"></span>• Blue Book: CD Extra (Musik und Daten)
- White Book (1993): Video-CD

## <span id="page-11-0"></span>3.3 Professionelles Presswerk

Maschinell gefertigte CDs werden in mehreren Fertigungsstufen hergestellt.

Beim Premastering werden die Daten zusammengestellt, Synchronisations- sowie Headerinformationen hinzugefügt und die Fehlerkorrekturcodes berechnet.

Im Mastering wird der Glas-Vater, eine mit Photolack beschichtete Glasscheibe, mit Hilfe eines Lasers an den Stellen belichtet, an denen später die Pits liegen sollen. Nach dem Entwickeln und Wegätzen der belichteten Teile wird der Glas-Vater mit Silber beschichtet und somit zum Metall-Vater. Im Nickelbad erfolgt dann die Herstellung eines Negativ-Abbilds, der Metall-Mutter. Hiervon werden mehrere Matrizen hergestellt, welche schließlich als Pressform für die Massenfertigung dienen.

In der Pressung wird ein spezielles Spritzgussverfahren, das sog. Spritzprägen, verwendet, um mit der Pressform und flüssigem Polycarbonat die transparenten Kunststoffrohlinge zu erstellen. Die Seite der Pits wird anschließend unter Vakuum mit einer Aluminiumschicht bedampft und mit einem Lack versiegelt. Schließlich kann noch eine Beschriftung im Offset- oder Siebdruckverfahren erfolgen.

# <span id="page-11-1"></span>3.4 CD-Brennen

Seit einigen Jahren sind Geräte auf dem Markt, die es erlauben, in Verbindung mit einem herkömmlichen PC selbst CDs zu erstellen, auch "brennen" genannnt. Diese *CD-Brenner*<br>sind äußtalich nicht son kerkömmlichen CD-Laufmalten zu unterscheiden, authalten is sind äußerlich nicht von herkömmlichen CD-Laufwerken zu unterscheiden, enthalten jedoch die notwendige zusätzliche Funktionalität zum Beschreiben der *Rohlinge*, wie noch leere CDs genannt werden.

Die Spezifikation der herkömmlichen Audio-CD, deren Inhalt schon bei der Herstellung festgelegt wird, musste für die nachträgliche Datenaufnahme angepasst werden. Es entstanden hierbei die CD-R, welche ein einmaliges Beschreiben ermöglicht, und die  $CD-RW$ , welche mehrmals beschrieben und wieder gelöscht werden kann.

CD-Rohlinge sind in ihrem Aufbau nahezu identisch zu maschinell gepressten CDs. Sie enthalten über der Reflexionsschicht lediglich eine zusätzliche Farbschicht, welche durch den CD-Brenner in ihrer Lichtdurchlässigkeit verändert werden kann. Der Effekt ist jedoch der selbe wie bei gewöhnlichen CDs.

Für die technische Realisierung wurden zwei Verfahren entwickelt:

#### Magneto-optische Medien (magneto-optical disc, MO)

Der Laser erhitzt die Farbsubstanz, so dass durch Anlegen eines schwachen Magnetfelds die Materialstruktur und somit die Lichtdurchlässigkeit verändert werden kann.

#### Phasenwechsel-Medien (phase change dual disc, PD)

Bei einigen organischen Substanzen wird durch den Laser selbst ein Phasenwechsel erreicht. Die Magnetisierung ist nicht notwendig.

Die Phasenwechsel-Technik hat den Vorteil, dass durch die überflüssige Magnetisierung der Schreib-/Lesekopf wesentlich kleiner und leichter ausfallen kann als bei den MO-Geräten. Zudem ist für das Löschen und das nachfolgende Beschreiben lediglich ein Bearbeitungsvorgang notwendig.

# <span id="page-12-0"></span>4 Literatur

- [1] Bernhard Kalhoff, Video: CD- und DVD-Medien, <http://www.uni-kiel.de/rz/video/video-cddvd/video-cddvd.html>, Stand vom 31.10.2004.
- [2] Boris Moser, Seminar Multimedia und Electronic Publishing Kapitel 10: CD-ROM , [http://i31www.ira.uka.de/docs/mm+ep/10\\_CDROM/main\\_html.html](http://i31www.ira.uka.de/docs/mm+ep/10_CDROM/main_html.html), Stand vom 31.10.2004.
- [3] Chip Chapin, CD-DA (Digital Audio), <http://www.chipchapin.com/CDMedia/cdda1.php3>, Stand vom 31.10.2004.
- [4] Deluxe Corporation, CD Audio, Deluxe Homepage: <http://www.bydeluxe.com/resources/technical/technology/cdaudio/>, Stand vom 31.10.2004.
- [5] Deluxe Corporation, Compact Disc, Deluxe Homepage: <http://www.bydeluxe.com/resources/technical/technology/cdbasics/>, Stand vom 31.10.2004.
- [6] Patrick Schmid, Uwe Scheffel, Grundlagen: CD-ROM-Laufwerke, <http://www.de.tomshardware.com/storage/20000302/>, Stand vom 31.10.2004.

Proseminar Algorithmen und Werkzeuge zur Audiobearbeitung WS 04/05

- [7] Wikipedia-Community, Audio-CD, Artikel auf der Projektseite <http://de.wikipedia.org>, Stand vom 31.10.2004.
- [8] Wikipedia-Community, CD-ROM, Artikel auf der Projektseite <http://de.wikipedia.org>, Stand vom 31.10.2004.